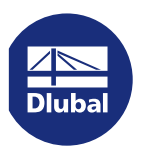

A۸

H.

**ER** 

 $\Box$ 

 $\blacksquare$ 

**THE** 

 $\Box$ 

N D

 $\blacksquare$  17

# W.

### **CLIENTE**

# **Análisis** estructural

Objetos básicos

Tipos para nudos

Objetos auxiliares

Cargas dinámicas

Cálculo de acero

Análisis de tensiones

Tipos para cálculo de acero

C. de carga y combinaciones

Cálculo de uniones de acero

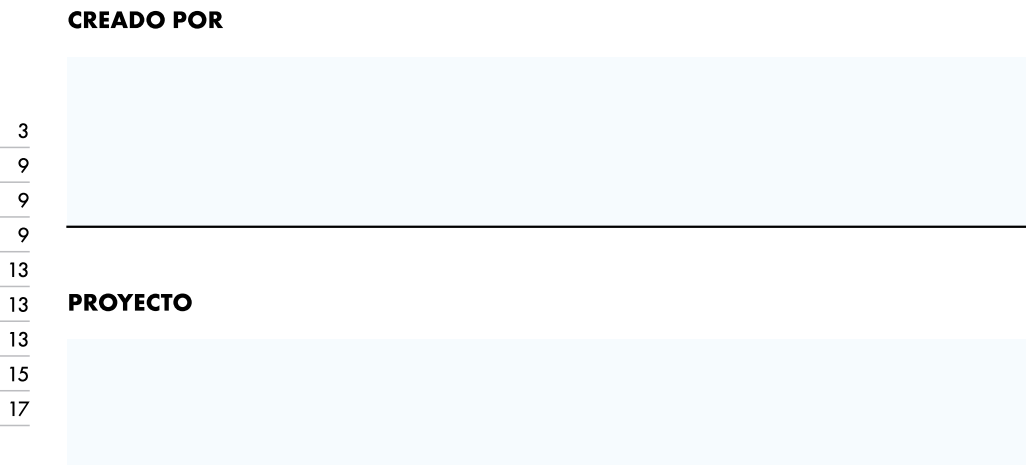

Capítulos  $\mathbf{1}$ 

 $\boldsymbol{2}$ 

3

 $\overline{4}$ 

 $\overline{5}$ 

6

 $\overline{7}$ 

8

 $\mathbf{9}$ 

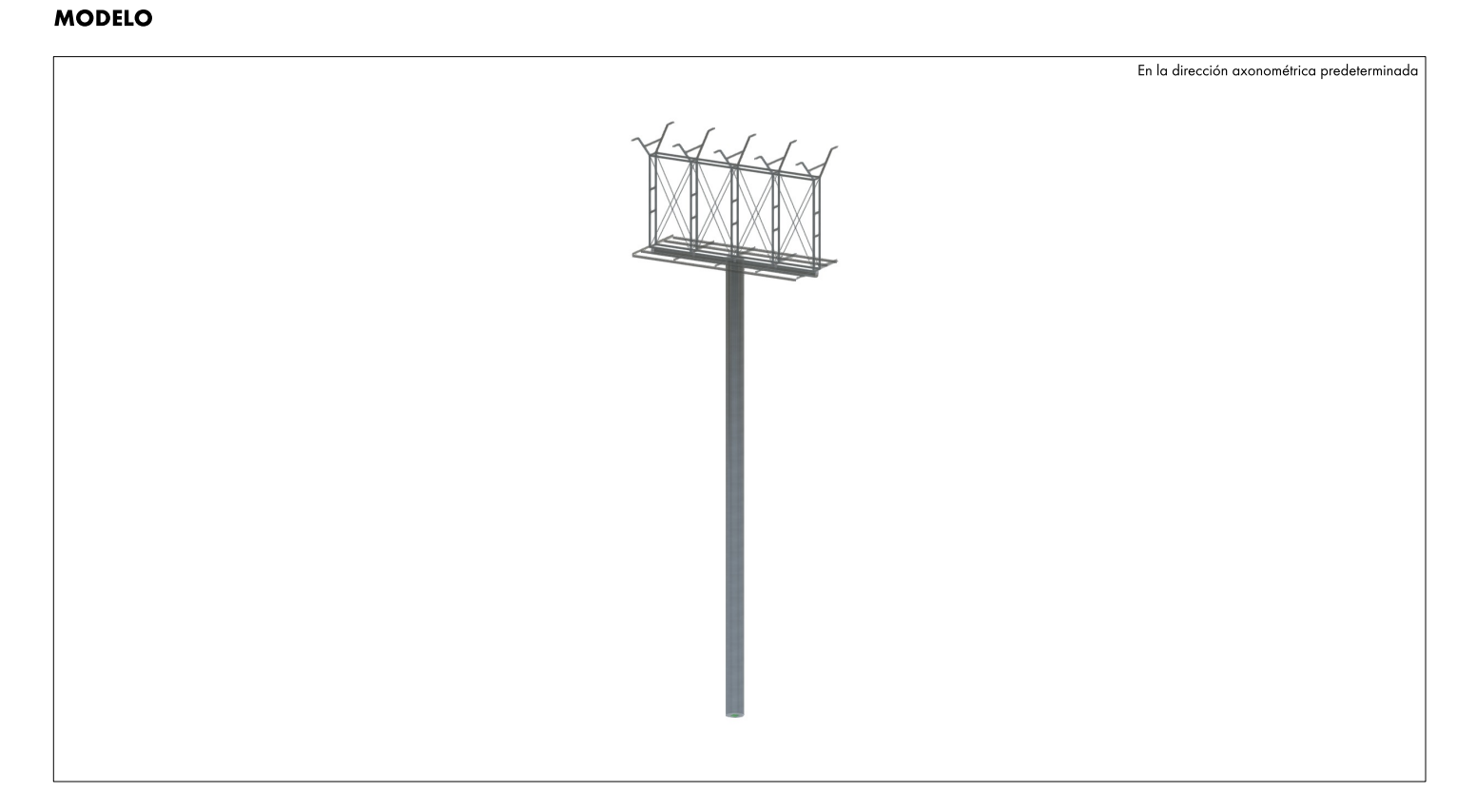

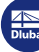

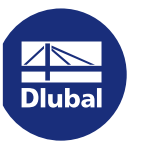

**MODELO** 

### **CONTENIDO**

ł,

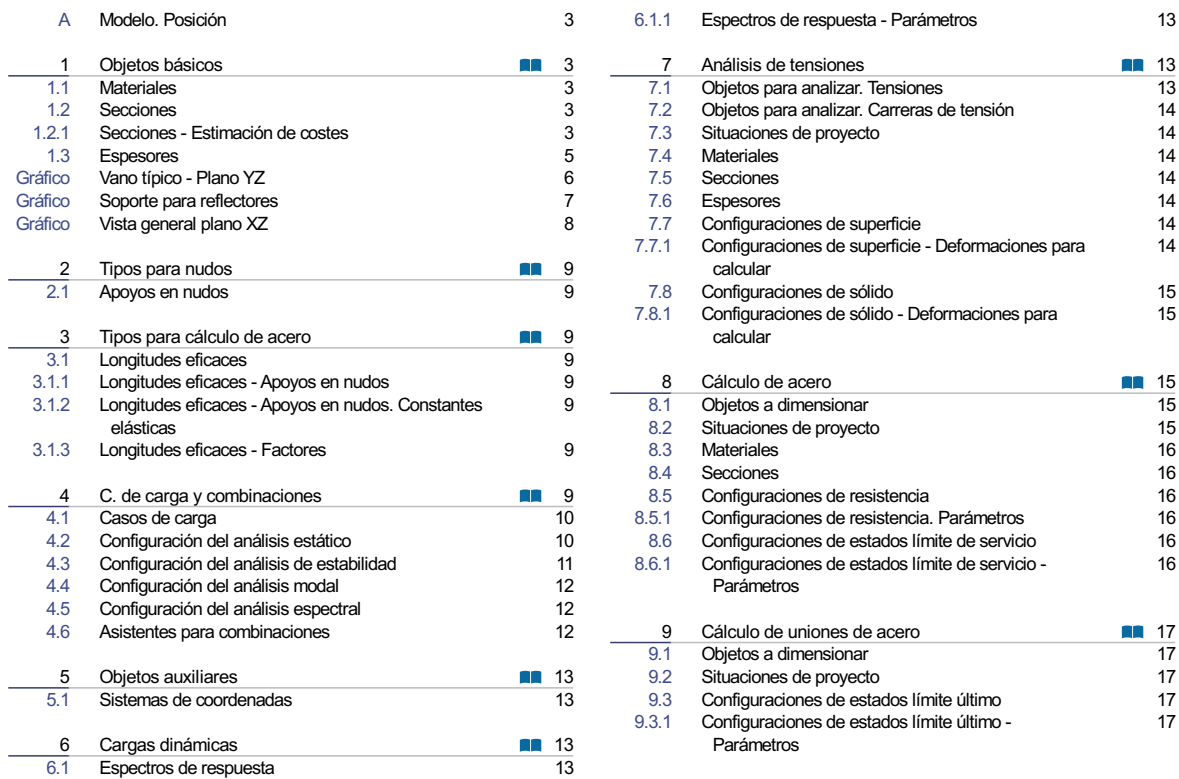

H

**Change** 

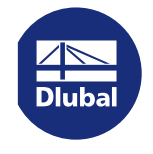

**MODELO** 

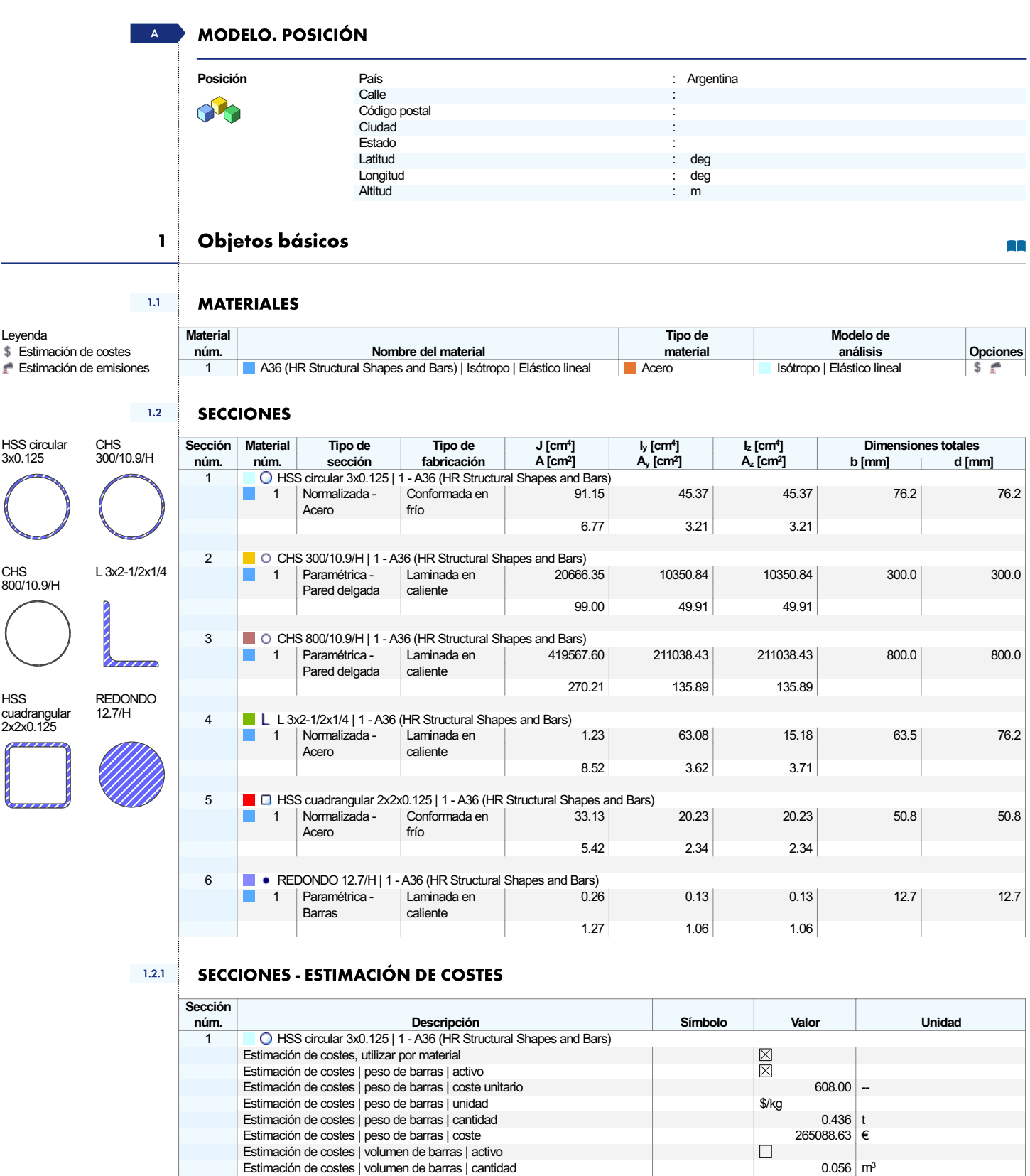

H

Estimación de costes | superficie de barras | activo<br>Estimación de costes | superficie de barras | activo<br>Estimación de costes | superficie de barras | cartidad<br>Estimación de costes | longitud de barras | activo

**Exploration** 

19.624 m<sup>2</sup>

 $\Box$ 

 $\Box$ 

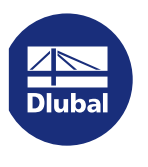

Proyecto Prueba RFEM6

 $\overline{1}$ 

**MODELO** 

## **1.2.1 SECCIONES - ESTIMACIÓN DE COSTES**

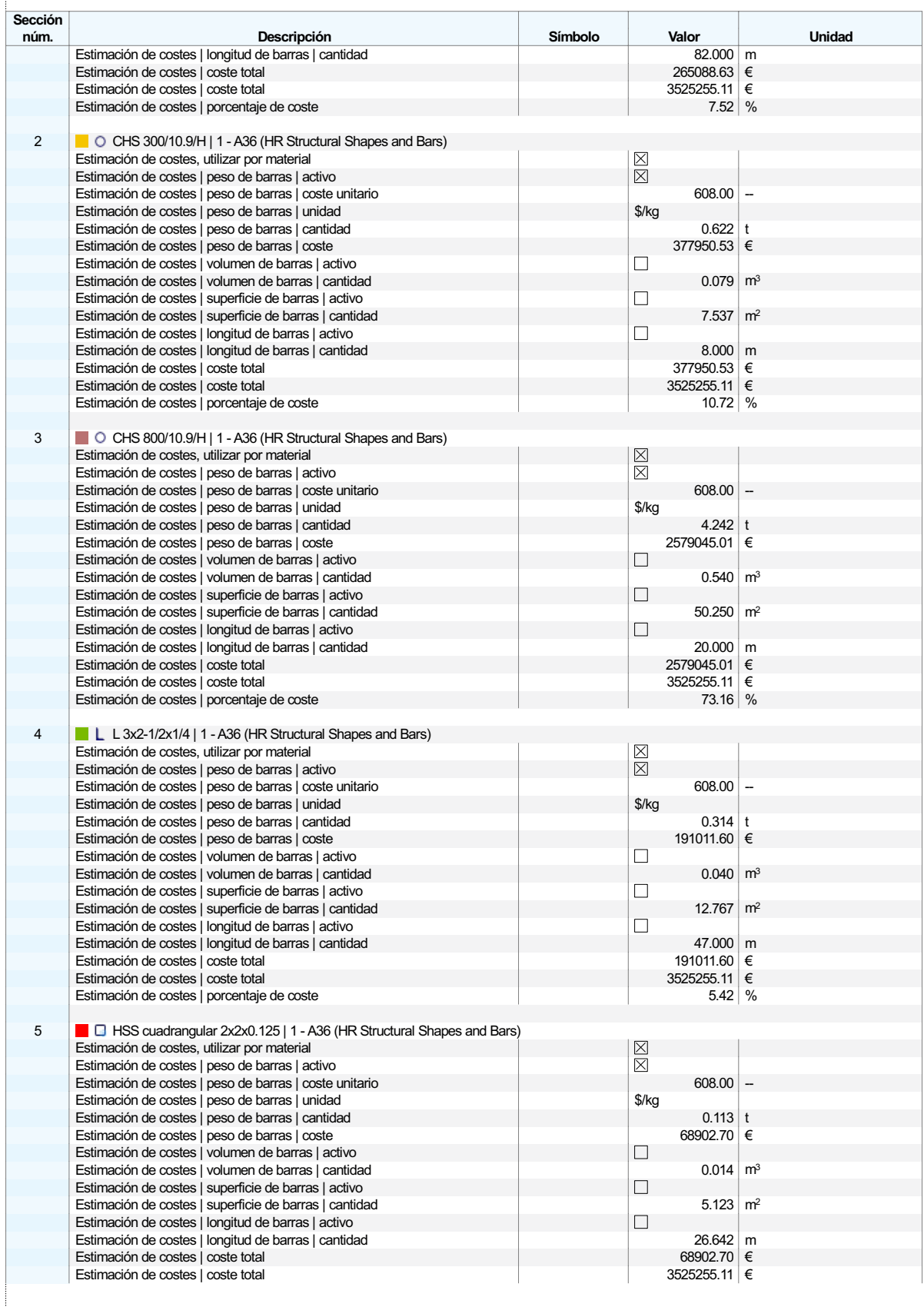

۳

**Dlubal** 

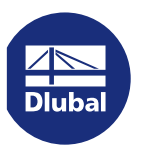

Proyecto Prueba RFEM6

**MODELO** 

#### $1.2.1$ **SECCIONES - ESTIMACIÓN DE COSTES**

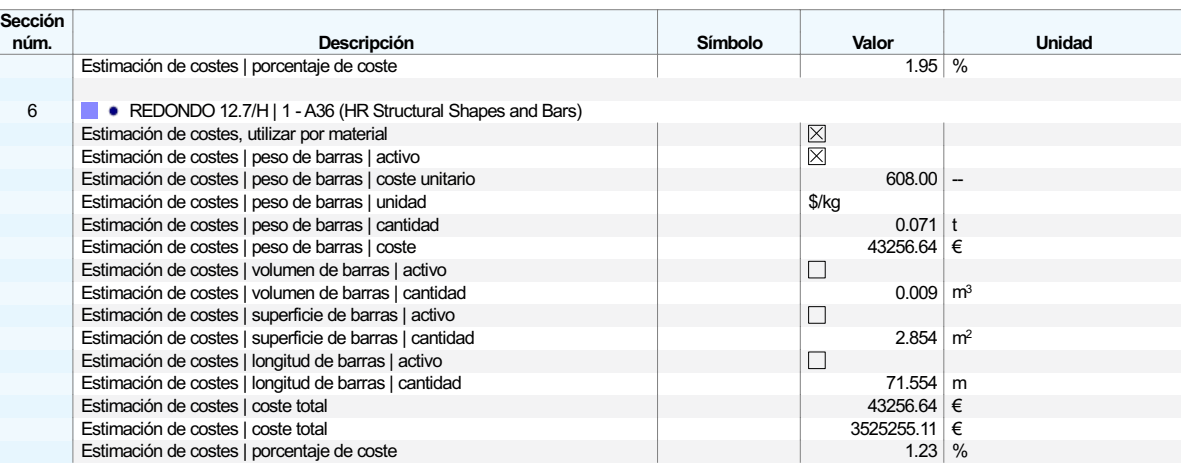

#### $1.3$ **ESPESORES**

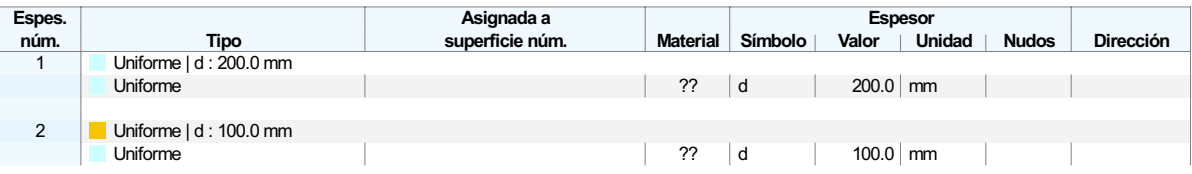

۳

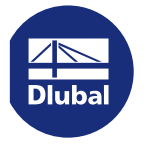

#### VANO TÍPICO - PLANO YZ Gráfico

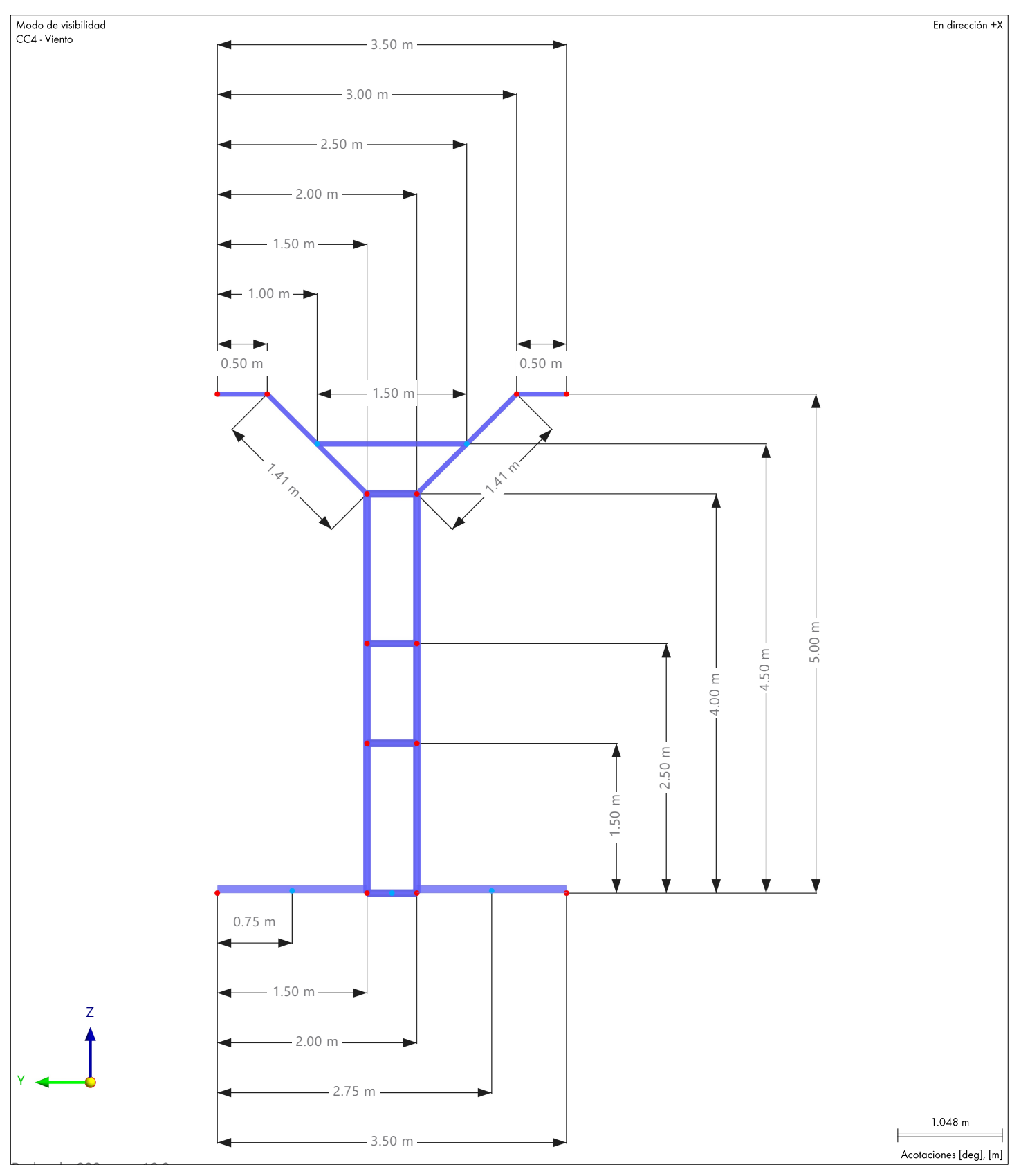

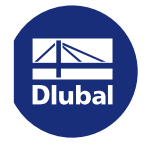

#### Gráfico **SOPORTE PARA REFLECTORES**

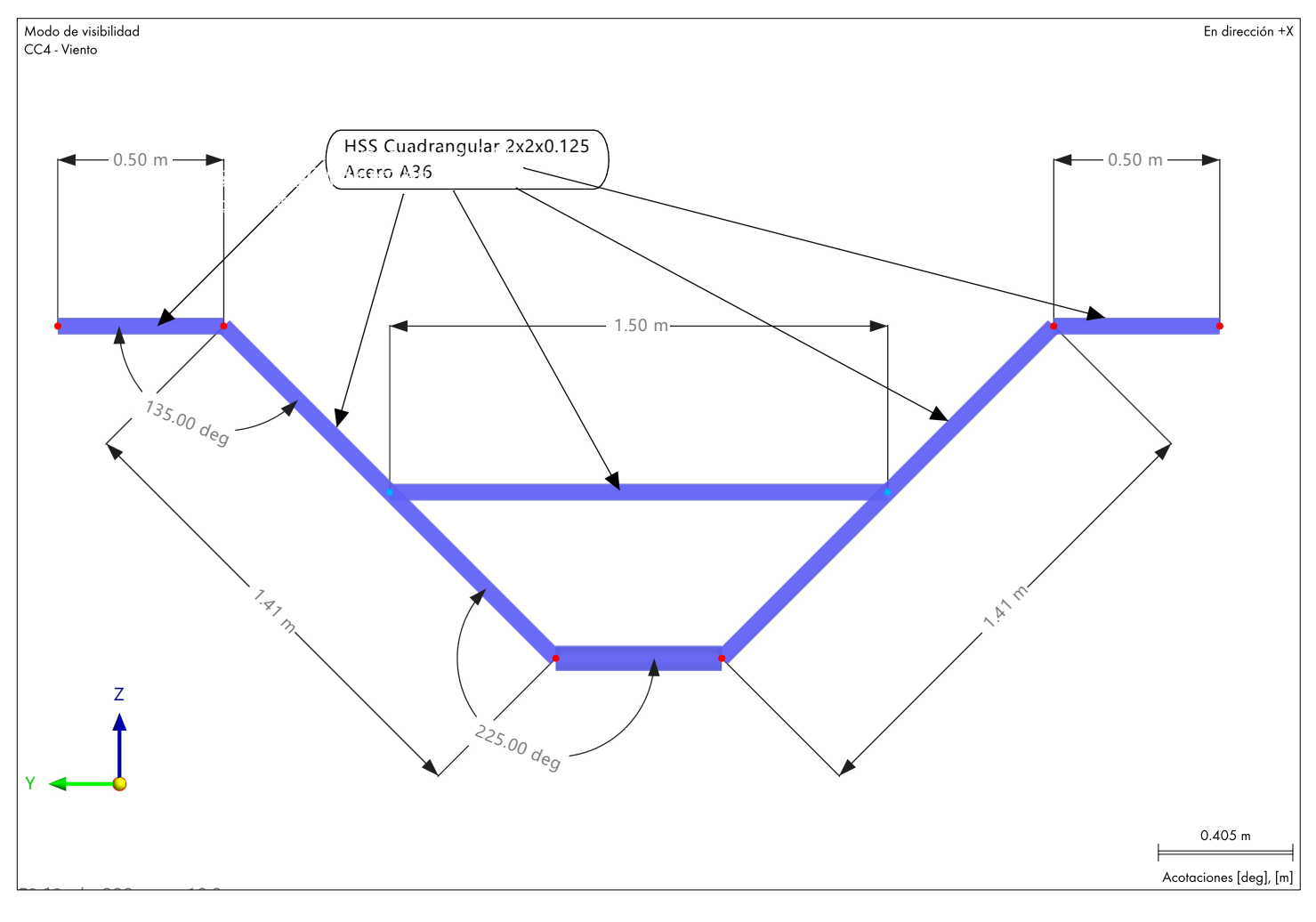

**Allen** 

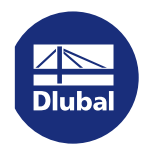

#### Gráfico **VISTA GENERAL PLANO XZ**

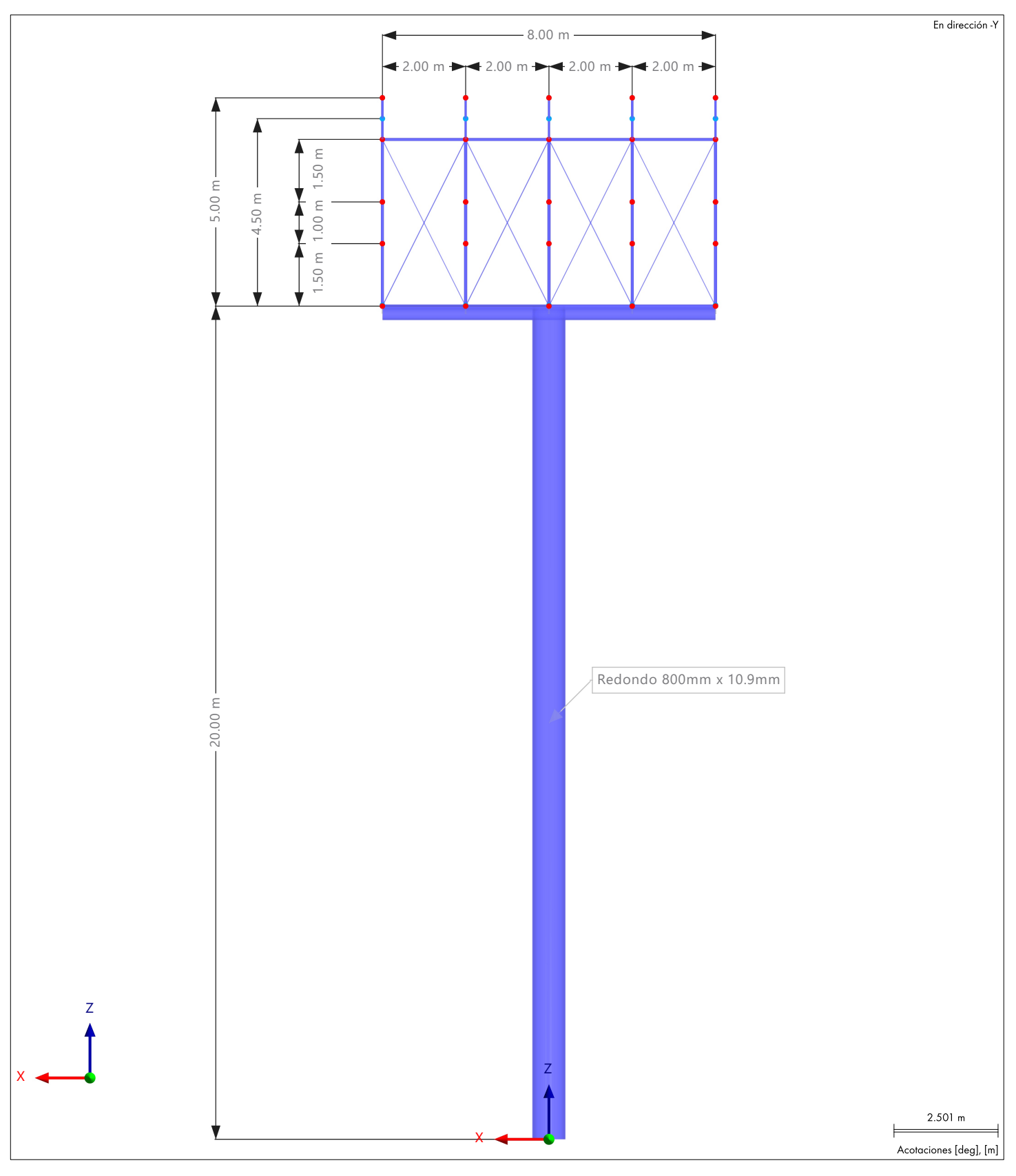

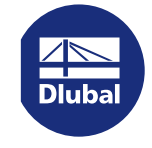

Proyecto Prueba RFEM6

**MODELO** 

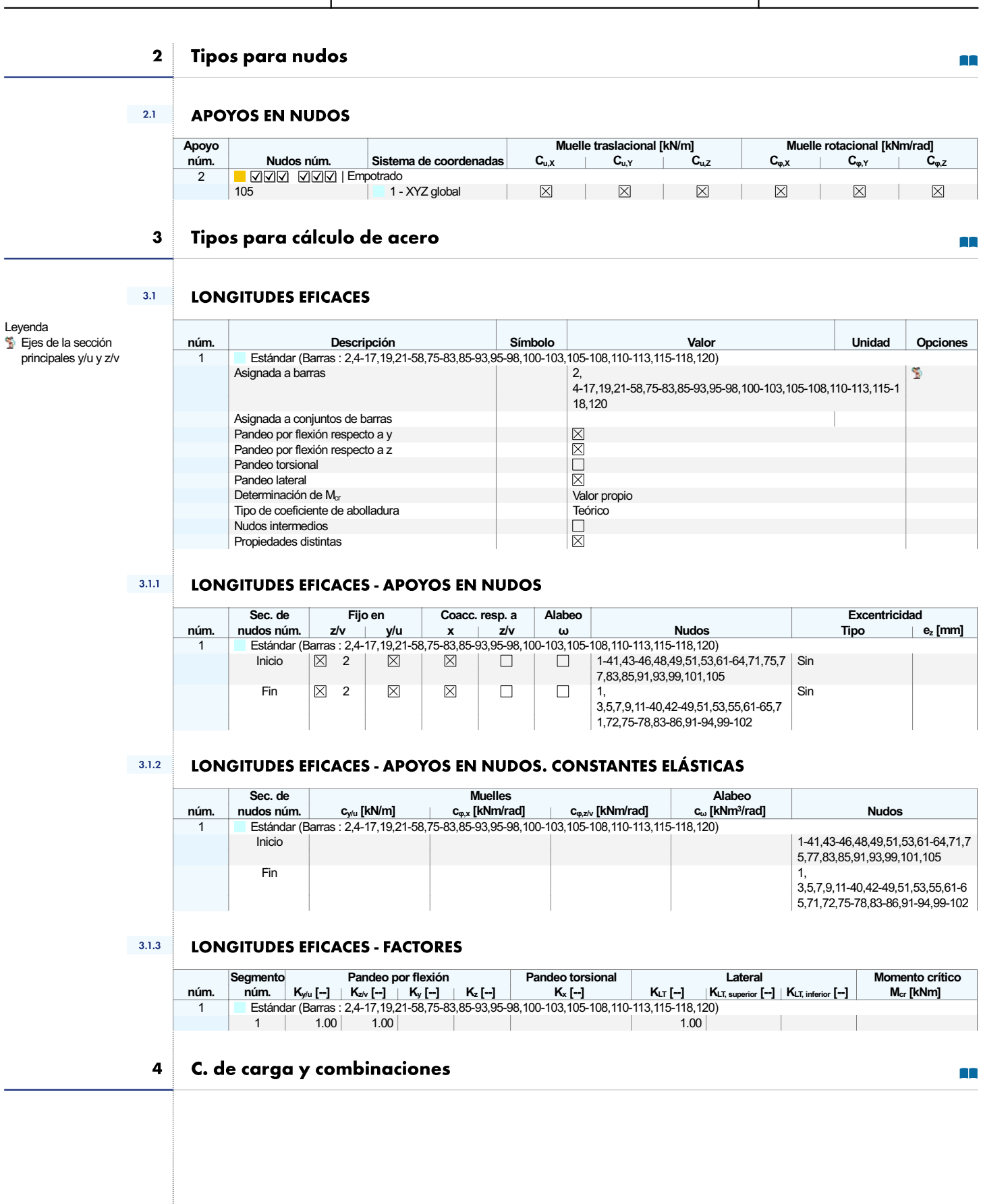

 $\mathsf{I}$ 

 $\begin{array}{|c|c|}\hline \multicolumn{1}{|}{\hspace{1.2cm}} & \multicolumn{1}{|}{\hspace{1.2cm}} \\ \hline \multicolumn{1}{|}{\hspace{1.2cm}} & \multicolumn{1}{|}{\hspace{1.2cm}} \\ \hline \multicolumn{1}{|}{\hspace{1.2cm}} & \multicolumn{1}{|}{\hspace{1.2cm}} \\ \hline \multicolumn{1}{|}{\hspace{1.2cm}} & \multicolumn{1}{|}{\hspace{1.2cm}} \\ \hline \multicolumn{1}{|}{\hspace{1.2cm}} & \multicolumn{1}{|}{\hspace{1.2cm}} \\ \hline \mult$ 

![](_page_9_Picture_1.jpeg)

Proyecto Prueba RFEM6

![](_page_9_Picture_47.jpeg)

![](_page_9_Picture_48.jpeg)

### $4.2$

## **CONFIGURACIÓN DEL ANÁLISIS ESTÁTICO**

![](_page_9_Picture_49.jpeg)

۳

![](_page_10_Picture_1.jpeg)

 $-4.2$ 

**CONFIGURACIÓN DEL ANÁLISIS ESTÁTICO** 

Proyecto Prueba RFEM6

#### Config. núm. Símbolo Valor Unidad Descripción  $\overline{\boxtimes}$ Referir esfuerzos internos a la estructura deformada para momentos Método para el sistema de ecuaciones Directo Teoría de flexión de placas Mindlin Activar conversión de masas para la carga  $\Box$ 岗 Deformación de barras defectuosas y reactivación si procede Número máximo de reactivaciones 3 Tratamiento excepcional activado  $\Box$ Barras defectuosas para quitar individualmente durante iteraciones sucesivas Asignar rigidez reducida a las barras defectuosas Coeficiente de reducción de rigidez 1000  $\boxtimes$ Solucionador directo asimétrico Equilibrio para una estructura no deformada  $\Box$  $\overline{3}$ Grandes deformaciones | Newton-Raphson | 100 | 1 Tipo de análisis  $\blacksquare$  Grandes deformaciones Método iterativo para análisis no lineal Newton-Raphson Número máximo de iteraciones 100 Número de incrementos de carga  $\overline{1}$  $\Box$ Modificar configuración estándar de precisión y tolerancia Ignorar todas las no linealidades  $\Box \boxtimes \Box$ Modificar carga por factor multiplicador Considerar efectos favorables debidos a tracción en barras Intentar calcular la estructura inestable Ħ Desplazamientos debidos a cargas en barra del tipo "Presión interna del tubo" (efecto Bourdon) Método para el sistema de ecuaciones Directo Teoría de flexión de placas Mindlin Activar conversión de masas para la carga  $\Box$  $\boxtimes$ Deformación de barras defectuosas y reactivación si procede .<br>Número máximo de reactivaciones  $\overline{3}$  $\Box$ Tratamiento excepcional activado Asignar rigidez reducida a las barras defectuosas Barras defectuosas para quitar individualmente durante iteraciones sucesivas Coeficiente de reducción de rigidez 1000  $\boxed{\mathbb{X}}$ Solucionador directo asimétrico Equilibrio para una estructura no deformada

#### $4.3$ **CONFIGURACIÓN DEL ANÁLISIS DE ESTABILIDAD**

![](_page_10_Picture_184.jpeg)

![](_page_11_Picture_1.jpeg)

Proyecto Prueba RFEM6

![](_page_11_Picture_5.jpeg)

**MODELO** 

#### **CONFIGURACIÓN DEL ANÁLISIS MODAL**  $4.4$

![](_page_11_Picture_54.jpeg)

#### **CONFIGURACIÓN DEL ANÁLISIS ESPECTRAL**  $4.5$

![](_page_11_Picture_55.jpeg)

### $4.6$

### **ASISTENTES PARA COMBINACIONES**

![](_page_11_Picture_56.jpeg)

**Allen** 

![](_page_12_Picture_1.jpeg)

**Dlubal** 

Proyecto Prueba RFEM6

![](_page_12_Picture_43.jpeg)

![](_page_12_Picture_44.jpeg)

H

 $\mathsf{I}$ 

 $\left(\begin{array}{c}\begin{smallmatrix}A\end{smallmatrix}\end{array}\right)$ 

![](_page_13_Picture_1.jpeg)

**TENSIÓN** 

#### $7.2$ OBJETOS PARA ANALIZAR. CARRERAS DE TENSIÓN

![](_page_13_Picture_681.jpeg)

 $7.3$ 

 $7.5$ 

### **SITUACIONES DE PROYECTO**

![](_page_13_Picture_682.jpeg)

#### **MATERIALES**  $74$

![](_page_13_Picture_683.jpeg)

### Leyenda

Leyenda

- t<sup>1</sup> Design wall thickness reduction
- Estimación de costes

Estimación de costes

- **Estimación de emisiones de**
- CO<sub>2</sub>  $I$  Modelo de pared delgada in Notación de EE.UU. para
- las propiedades de la sección
- **C** Optimización activada

## **SECCIONES**

![](_page_13_Picture_684.jpeg)

Rigidez al alabeo desactivada

### **ESPESORES**

![](_page_13_Picture_685.jpeg)

### $7.7$

 $7.6$ 

### **CONFIGURACIONES DE SUPERFICIE**

![](_page_13_Picture_686.jpeg)

### $7.7.1$

### **CONFIGURACIONES DE SUPERFICIE - DEFORMACIONES PARA CALCULAR**

![](_page_13_Picture_687.jpeg)

### Proyecto Prueba RFEM6

**TENSIÓN** 

#### $7.7.1$ **CONFIGURACIONES DE SUPERFICIE - DEFORMACIONES PARA CALCULAR**

![](_page_14_Picture_68.jpeg)

### $7.8$

# **CONFIGURACIONES DE SÓLIDO**

![](_page_14_Picture_69.jpeg)

#### **CONFIGURACIONES DE SÓLIDO - DEFORMACIONES PARA CALCULAR**  $7.8.1$

![](_page_14_Picture_70.jpeg)

#### Cálculo de acero 8

**TIL** 

#### $8.1$ **OBJETOS A DIMENSIONAR**

![](_page_14_Picture_71.jpeg)

### **SITUACIONES DE PROYECTO**  $8.2$

![](_page_14_Picture_72.jpeg)

![](_page_15_Picture_1.jpeg)

1 A36 (HR Structural Shapes and Bars) Acero Acero Acero Acero

**ACERO** 

#### $8.3$ **MATERIALES**

![](_page_15_Picture_797.jpeg)

**Estimación de emisiones** 

### $8.4$ **SECCIONES**

### Leyenda

- t<sup>1</sup> Design wall thickness
- reduction
- Estimación de costes
- **Estimación de emisiones de**  $CO<sub>2</sub>$
- $\perp$  Modelo de pared delgada
- In Notación de EE.UU. para las propiedades de la
- sección
- Optimización activada  $\Gamma$  Rigidez al alabeo
- desactivada

![](_page_15_Picture_798.jpeg)

### **CONFIGURACIONES DE RESISTENCIA**

![](_page_15_Picture_799.jpeg)

### $8.5.1$

 $8.5$ 

### **CONFIGURACIONES DE RESISTENCIA. PARÁMETROS**

![](_page_15_Picture_800.jpeg)

### $8.6$

### **CONFIGURACIONES DE ESTADOS LÍMITE DE SERVICIO**

![](_page_15_Picture_801.jpeg)

#### **CONFIGURACIONES DE ESTADOS LÍMITE DE SERVICIO - PARÁMETROS**  $8.6.1$

![](_page_15_Picture_802.jpeg)

![](_page_16_Picture_1.jpeg)

 $\overline{1}$ 

**SJOINT** 

![](_page_16_Picture_51.jpeg)

![](_page_16_Picture_52.jpeg)

H

T

![](_page_17_Picture_1.jpeg)

Proyecto Prueba RFEM6

**SJOINT** 

#### $9.3.1$ **CONFIGURACIONES DE ESTADOS LÍMITE ÚLTIMO - PARÁMETROS**

![](_page_17_Picture_45.jpeg)

۳